## **[Okno wyników wyszukiwania](https://pomoc.comarch.pl/altum/documentation/okno-wynikow-wyszukiwania/)**

Wyszukiwanie fraz w plikach przeszukuje frazy we wszystkich plikach znajdujących się na liście zarówno dla języka domyślnego, źródłowego (gdy jest różny od domyślnego) oraz docelowego przy zaznaczonej opcji *Znajdź frazę*.

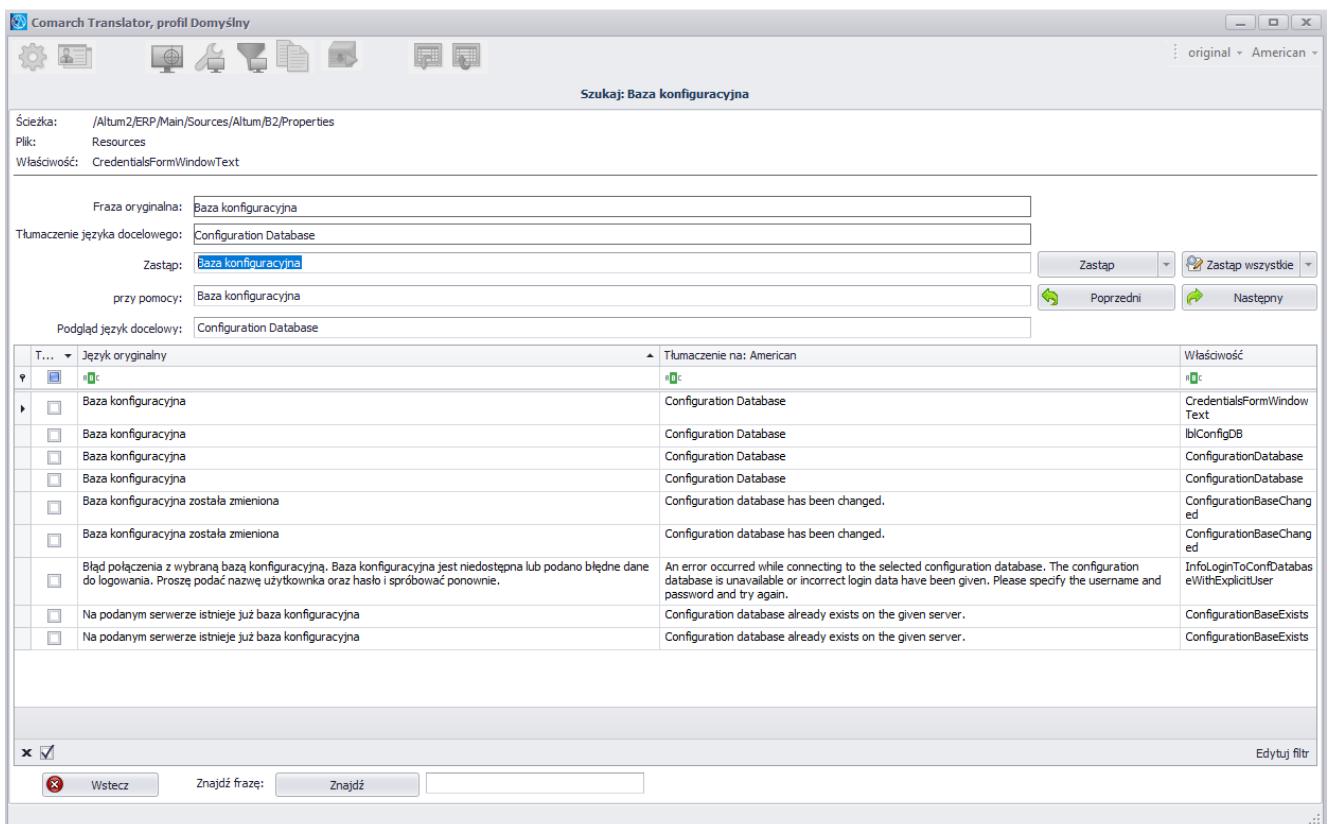

Wynik wyszukiwania frazy "Baza konfiguracyjna" w plikach

W górnej części okna wyszukiwania prezentowane są dane dotyczące ścieżki z nazwą tłumaczonego projektu oraz szczegółowymi namiarami na plik, w którym znajduje się uprzednio zaznaczona na liście fraza oraz nazwa jej właściwości.

Wskazówka Właściwość frazy dostarcza dodatkowych i cennych dla tłumacza informacji o wyszukanej frazie, na przykład o jej rodzaju (kolumna, pole, pola wyboru, lista, okno itp.). Poniżej nagłówka okna znajdują się opcje służące do zastępowania tekstów lub ich fragmentów w wyszukanych frazach.

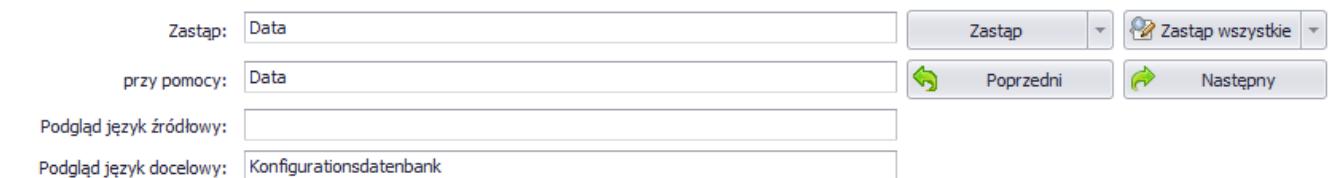

Panel zastępowania fraz w wyszukanych plikach

W polu *Zastąp* należy wpisać frazę, która ma być zastąpiona przy pomocy frazy wpisanej w polu *przy pomocy*.

*Podgląd język docelowy* oraz *Podgląd język źródłowy* to pola tylko do odczytu, w których wyświetlany jest podgląd tłumaczenia oryginalnego uwzględniający wprowadzaną powyżej modyfikację dla wiersza aktualnie zaznaczonego w tabeli wyszukanych fraz.

Po prawej stronie panelu znajdują się następujące przyciski:

[**Zastąp**] – pozwala na zastąpienie wyszukanej frazy frazą wpisaną w polu *przy pomocy:* tylko w aktualnie wybranym wierszu. Po zatwierdzeniu zmian następuje przejście do następnego wiersza.

[**Zastąp wszystkie**] – pozwala na zastąpienie wszystkich wyszukanych fraz frazą wpisaną w polu *przy pomocy:.* Przycisk otwiera okno *Potwierdzenie zmiany,* zawierające podgląd fraz przed i po wprowadzeniu zmian. Przy każdej pozycji znajduje się checkbox, którego odznaczenie spowoduje, że w danej frazie zmiana nie zostanie wprowadzona.

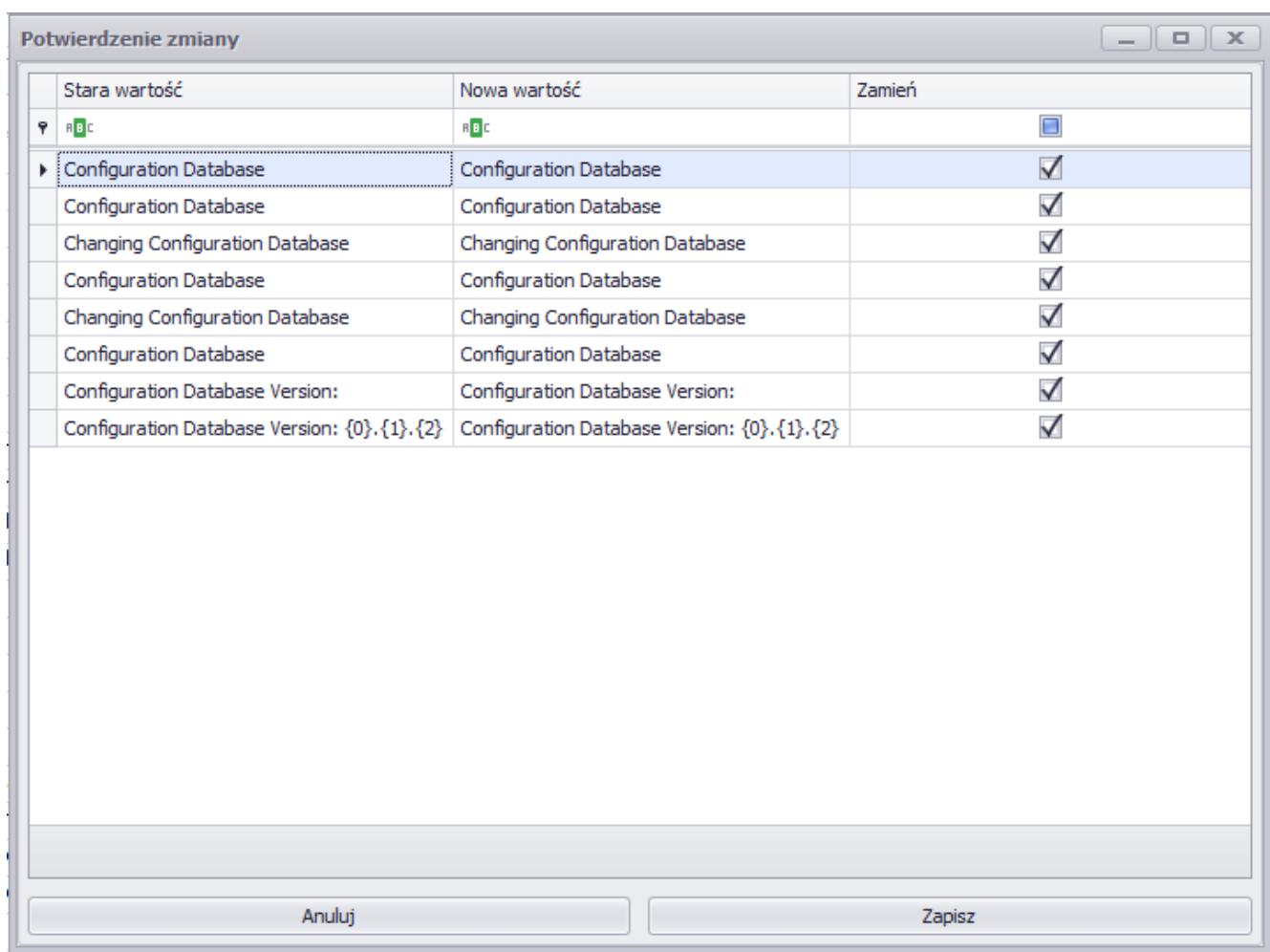

Okno Potwierdzenie zmiany

Po wybraniu przycisku [**Zapisz**] zostaje wyświetlona informacja o liczbie zmienionych fraz oraz czasie operacji. Po zatwierdzeniu komunikatu użytkownik zostaje przeniesiony do listy plików.

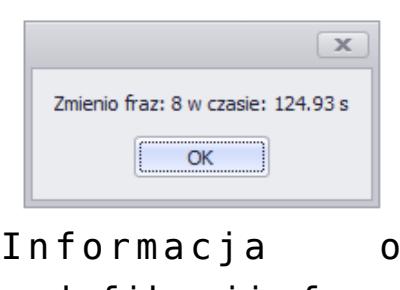

modyfikacji fraz

[**Poprzedni**] – przechodzi do poprzedniego wiersza względem aktualnie zaznaczonego

[**Następny**] – przechodzi do następnego wiersza względem aktualnie zaznaczonego

Aby wybrać kolumny, w których mają być dokonane zmiany, należy wybrać odpowiednią opcję z menu rozwijanego po naciśnięciu przycisku strzałki znajdującego się obok przycisku [**Zastąp**] oraz [**Zastąp wszystkie**].

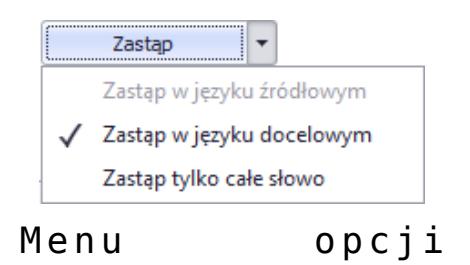

zastępowania

Dostępne opcje zastępowania fraz to:

**Zastąp w języku źródłowym** – wprowadza zmiany w kolumnie zawierającej frazy w języku źródłowym. Zmiany te zostaną dokonane tylko w przypadku, gdy opcja *Modyfikacja źródłowego* (znajdująca się

w prawym dolnym rogu ekranu) jest aktywna. W przypadku gdy jako język źródłowy zostanie wybrany język oryginalny, opcja ta jest nieaktywna.

- **Zastąp w języku docelowym** wprowadza zmiany w kolumnie zawierającej frazy w języku docelowym
- **Zastąp tylko całe słowo** pozwala na zastąpienie we frazach tylko słów, które są identyczne z wyrazem wpisanym w polu *Zastąp*

W dolnej części okna wyszukiwania znajduje się przycisk [**Znajdź**]. Przy jego pomocy użytkownik może wyszukać określoną frazę w kolumnach języka oryginalnego, źródłowego (jeśli jest inny niż oryginalny) oraz docelowego. Z kolei znajdujący się obok przycisk [**Wstecz**] umożliwia powrót do poprzedniego okna.

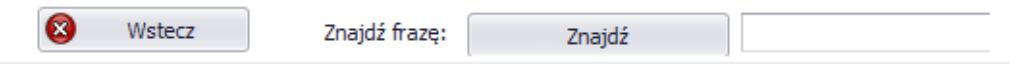

Opcja wyszukiwania